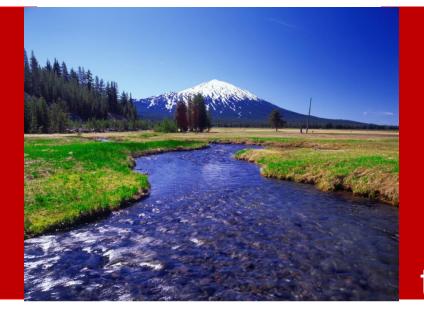

ERPi Drillback for Hyperion –A Client Study and considerations for transitioning to FDMEE

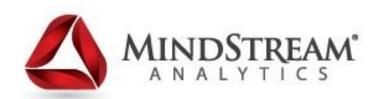

5.15.14

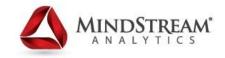

MindStream delivers premier consulting and managed services solutions to clients by enhancing technology and aligning resources through a systemic process to harness insight and enable financial and operational fact-base decision making.

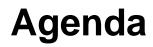

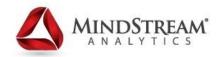

- Webinar Objectives
- Client Study
- Considerations for transition to FDM Enterprise Edition
- Questions

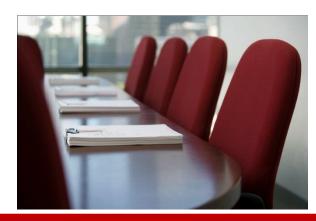

# **Objectives**

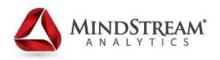

- Learn about the use and functionality of Enterprise Resource Planning integrator with FDM
- Examine a client study, using ERPi as a solution for an EBS to HFM integration
  - Our solution for automation, drillback, and performance enhancement
  - Basic navigation and setup in ERPi
  - Requisite configurations in ODI and FDM
- Considerations for upgrading to FDMEE
  - Current state assessment
  - What to expect when making the transition

# Enterprise Resource Planning integrator MINDSTREAM

- ERPi functions as an adapter for FDM in order to extract GL data from compatible source systems.
- ERPi enables drill through from highly aggregated amounts in Hyperion all the way back to source transactional detail
- Drilling from target system runs through FDM

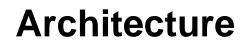

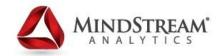

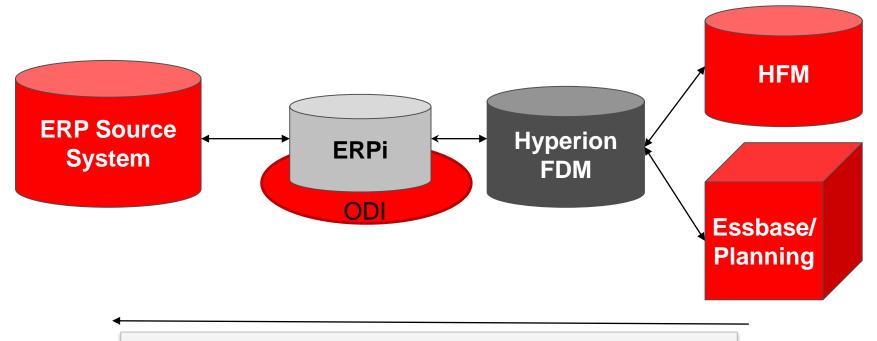

Drill from Hyperion Targets go through FDM

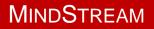

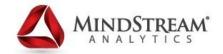

# A Client Study AUTOMATION & DRILLBACK

# **Client Study: Current State**

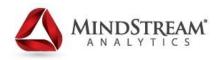

- Client upgrading from Oracle 11i to R12.
- Uses HFM and currently loaded data via flat files on FDM.
- Manual Process:
  - required flat file feeds either manually or by grabbing Oracle flat files from an internal FTP site.
- No drill through option.

# **Client Study: The Plan**

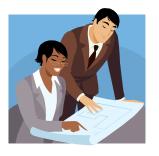

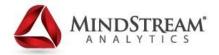

- Implement ERPi in conjunction with FDM
  - Automate extraction of data directly from Oracle EBS
  - Enable drill back from HFM to EBS

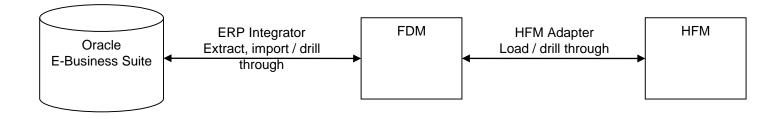

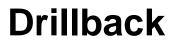

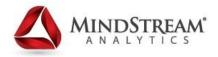

- Process: HFM → FDM (Loaded) → FDM (Imported/prior to mapping) → EBS
- Drilling through is available though HFM data grids, smart view, or financial reports.
- FDM's view of the data that was loaded into HFM:

| 🕈 Enti   | Account | View | ICP        | Product  | Funding | Lead  | BSegment | Data Type | Amount         |
|----------|---------|------|------------|----------|---------|-------|----------|-----------|----------------|
| G2008_HC | 10001   | YTD  | [ICP NONE] | PD_02000 | FT_00   | LM_00 | SG_0     | DT_020    | 8,905,799.42   |
| G2008_HC | 10001   | YTD  | [ICP NONE] | PD_02010 | FT_00   | LM_00 | SG_0     | DT_020    | -1,655,912.02  |
| G2008_HC | 10017   | YTD  | [ICP NONE] | PD_02000 | FT_00   | LM_00 | SG_0     | DT_020    | -290,704.32    |
| G2008_HC | 10017   | YTD  | [ICP NONE] | PD_02010 | FT_00   | LM_00 | SG_0     | DT_020    | 736,188.42     |
| G2008_HC | 10561   | YTD  | [ICP NONE] | PD_02000 | FT_00   | LM_00 | SG_0     | DT_020    | 12,934,394.61  |
| G2008_HC | 12401   | YTD  | [ICP NONE] | PD_02010 | FT_00   | LM_00 | SG_0     | DT_020    | 14,980,011.57  |
| G2008_HC | 12412   | YTD  | [ICP NONE] | PD_02000 | FT_00   | LM_00 | SG_0     | DT_020    | 25,047,257.78  |
| G2008_HC | 12412   | YTD  | [ICP NONE] | PD_02010 | FT_00   | LM_00 | SG_0     | DT_020    | -24,116,237.77 |

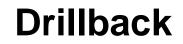

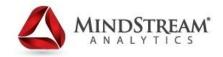

### View of Imported data, option to Open Source System

| Drill | Do  | wn                 |               |               |             |                |                |                |                |          |                 |                |               |
|-------|-----|--------------------|---------------|---------------|-------------|----------------|----------------|----------------|----------------|----------|-----------------|----------------|---------------|
| 26    | Exp | port to Excel      |               |               |             |                |                |                |                |          |                 |                |               |
| 2     | 2   | ◆<br>Source FM Ent | Source FM Acc | Account Descr | Source ICP  | Source Custom1 | Source Custom2 | Source Custom3 | Source Custom4 | :Custom5 | Source Custon   | <u>Convert</u> | <u>Amount</u> |
| -     | -   | 20102_02010        | 12401         |               | 00000_00000 | 02010          | 00             | 00             | 000            | GAAP_ENT | 1               |                | 370,943.82    |
| -     |     | 20105_02010        | 12401         |               | 00000_00000 | 02010          | 00             | 00             | 000            | GAAP_ENT | 1               |                | 424,948.60    |
| -     | -   | 20107_02010        | 12401         |               | 00000_00000 | 02010          | 00             | 00             | 000            | GAAP_ENT | 1               |                | 222,961.44    |
| -     |     | 20109_02010        | 12401         |               | 00000_00000 | 02010          | 00             | 00             | 000            | GAAP_ENT | 1               |                | 2,761,649.59  |
| -     |     | 20115_02010        | 12401         |               | 00000_00000 | 02010          | 00             | 00             | 000            |          | Show Attributes |                | 224,962.12    |
| -     |     | 20116_02010        | 12401         |               | 00000_00000 | 02010          | 00             | 00             | 000            | GAAP_    | Show Conversio  |                | 507,936.40    |
| -     | -   | 20119_02010        | 12401         |               | 00000_00000 | 02010          | 00             | 00             | 000            | GAAP_    | Show Archive Ir |                | L,146,829.53  |
| -     | -   | 20124_02010        | 12401         |               | 00000_00000 | 02010          | 00             | 00             | 000            | GAAP_    | Open Source Do  | ocument        | 942,888.41    |
| -     | -   | 20126_02010        | 12401         |               | 00000_00000 | 02010          | 00             | 00             | 000            | GAAP_    | Open Source Sy  |                | 299,964.89    |
| -     |     | 20129_02010        | 12401         |               | 00000_00000 | 02010          | 00             | 00             | 000            | GAAP_    | Open Processing |                | 1,215,867.10  |
| -     | -   | 20132_02010        | 12401         |               | 00000_00000 | 02010          | 00             | 00             | 000            | GAAP_ENT | Restore Source  | Document       | 612,894.98    |

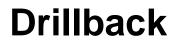

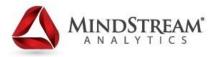

### Source System opens to show transaction (EBS)

| Precediti Delatrees - Trinao                                                                                                    | ws Interne                                                                                            | et Explorer |                                                                              |                                                           |                                                                                                    |                                              |                                            |                   |           |                          |              |      |            |            |                  |            |
|----------------------------------------------------------------------------------------------------|----------------------------------------------------------------------------------------------------|-------------|------------------------------------------------------------------------------|-----------------------------------------------------------|----------------------------------------------------------------------------------------------------|----------------------------------------------|--------------------------------------------|-------------------|-----------|--------------------------|--------------|------|------------|------------|------------------|------------|
| ORACL                                                                                                    | €.                                                                                                    | Accou       | unt An                                                                       | alysis                                                    | and Dril                                                                                                    | ldown                                        |                                            | gator 🔻           | Ga Favori | ies 🕶                    |              | Home | Logou      | t Preferen | ces Personal     | ize Page   |
| Account Balances                                                                                                    |                                                                                                    |             |                                                                              |                                                           |                                                                                                    |                                              |                                            |                   |           |                          |              |      |            |            |                  |            |
| <ul> <li>Indicates required fie</li> </ul>                                                                                                    | ld                                                                                                    |             |                                                                              |                                                           |                                                                                                    |                                              |                                            |                   |           |                          |              |      |            |            | (                | reate View |
|                                                                                                    |                                                                                                    |             | Inqui                                                                        | гу Туре                                                   | Period Li                                                                                                    | sting                                        |                                            |                   |           |                          |              |      |            |            | 1                |            |
| Search                                                                                                    |                                                                                                    |             |                                                                              |                                                           |                                                                                                    |                                              |                                            |                   |           |                          |              |      |            |            |                  |            |
| Note that the search is<br>Ledger/Ledger Set<br>Ledger Currency<br>Account From<br>Account To<br>Balance Type<br>Currency Type                                                                                                    | GAAP<br>USD<br>20115.<br>Company<br>Type.But<br>20115.<br>Company<br>Type.But<br>Actua<br>Total<br>Go | _ENTERI     | 2401.000<br>me.Sub Prim<br>nt.Lead M<br>2401.000<br>me.Sub Prim<br>nt.Lead M | e Expense<br>  Fundin<br>00.9021<br>e Expense<br>  Fundin | 7000.00000.<br>Center Afflate<br>Jobo I. Futur<br>7000.00000.<br>Center Afflate<br>g.Future I.Futur<br>g.e, see the | Rx 1400<br>16.2<br>00.00.0<br>R 2000<br>16.2 | ce Indicator.<br>00.00.00<br>ce Indicator. | Funding 0000.0000 | Display / | splay Sumn<br>Accounts W | Pe<br>nary A |      | JUL-<br>No | 13         |                  |            |
| and the second second se |                                                                                                    |             |                                                                              |                                                           |                                                                                                    |                                              |                                            |                   |           | 1                        |              |      | ere.       |            |                  |            |
| Export                                                                                                    |                                                                                                    |             |                                                                              |                                                           |                                                                                                    |                                              |                                            |                   | Perio     | Currency                 | PTD          |      | PTD        | YTD        | YTD<br>Converted | Summary    |
| Export                                                                                                    | Ac                                                                                                    | count       |                                                                              |                                                           |                                                                                                    |                                              |                                            |                   |           |                          |              |      |            |            |                  |            |

# **Client Study: Performance Problem**

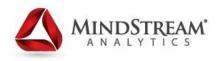

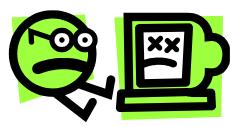

- Problem: significantly long load times when pulling EBS data through ERPi, causing time-out in FDM web workflow.
  - Client's Oracle R12 instance had been implemented without sub ledgers.
  - Number of code combinations per period, as present in the GL, resulted in a very large data set

# **Client Study: Performance Solution**

- Data Integration team introduced a "Dual Load" process.
- Two separate streams/FDM locations to load data
  - Load the full dataset in <u>Import step only</u>. using ERPi, this includes all Code Combination detail as it is required for drill back.
  - Extract data from EBS via an FDM integration script which extracted <u>only relevant detail</u>. Excluding code combinations, therefore dramatically reducing number of records. This stream performed a full loading process: Import, Validate, Export and consolidate in HFM.

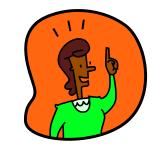

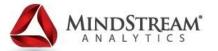

MINDSTREAM

# STANDARD CONFIGURATIONS

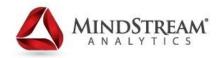

# Gather this stuff:

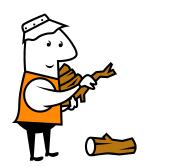

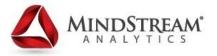

## • EBS

- Database connectivity information: DB server, port, username, password, provisions for access to database
- URL for HTTP access via web browser
- Name of relevant ledgers
- ODI
  - Database connectivity information: master work/execution repository, host name, port for ODI agent
- ERPI
  - Database connectivity: DB server, port, username, password
- HFM
  - Cluster name, FM application name, username, password

# **Oracle Data Integrator**

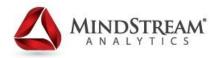

- The initial configuration of ERPi needs to be done inside of ODI
  - Define physical and logical schemas for FDM, ERPi, HFM, and EBS
  - Define Work and Master repository
  - Setup the ODI Context Code
  - Map logical schemas to physical schemas

# **Oracle Data Integrator**

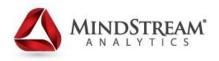

- Primarily concerned with EBS\_DATA\_SERVER and ERPI\_DATA\_SERVER to configure with information
- Topology Manager tab  $\rightarrow$  Technologies  $\rightarrow$ Oracle

| <u>File Edit Yiew Search O</u> DI <u>T</u> ools <u>W</u> indow                                                                                                    | ow <u>H</u> elp                                                                                                    |          |
|----------------------------------------------------------------------------------------------------|----------------------------------------------------------------------------------------------------|----------|
| 3 🖩 🗗 🛛 🖬 🛍 🕨                                                                                                    |                                                                                                    |          |
| 💫 Designer 🗴 🔣 Ope 🛪 🚮 🛪 🔔 🗴 😱 🤇                                                                                                    | 3 Start Page × BEBS_DATA_SERVER ×                                                                                                    |          |
| GQ 🖉 - 1                                                                                                    | Test Connection                                                                                                    | <u>^</u> |
| Physical Architecture         Image: Construct of the second second sec | Test Connection          Definition          Data Server          JobC          On Connect/Disconnext          Properties       Data Sources         Version          Technology:          Privileges          Instance / dblink (Data Server):          Plexifields          Connection          User:          Connection          JNDI Connection          Array Fetch Size: 30 |          |
| ।> Logical Architecture ।<br>।> Languages ूलेच ।                                                                                                    |                                                                                                    |          |
| Repositories                                                                                                    |                                                                                                    |          |
| 🖻 Generic Action 🔤 💌 🛛                                                                                                    | Constant of                                                                                                    | ~        |
|                                                                                                    | Overview K                                                                                                    | 8 बाब    |

# **ODI Information for ERPI**

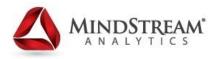

- System Settings in ERPI require the following ODI information:
  - ODI Agent URL
  - ODI Username and password
  - ODI Master repository connectivity for ERPi repository
  - ODI Work and Execution repositories
  - Application root directory
  - Encrypted password file directory

# **ERPi Tasks Menu**

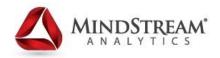

#### Navigate File View Favorites То Explore ERP Integrator × HomePage Tasks Data Load Rule à. Data Load Mapping Write-Back Write-Back Workbench Write-Back Rule Write-Back Mapping **HR Data Load** HR Data Load **Batch Processing** Batch Definition Batch Execution Setup Source System Source Adapter FDM Application Target Application Source Accounting Entities Import Format Location Metadata Period Mapping Category Mapping Process Details

**MINDSTREAM** 

Navigation pane on left

# **ERPi connection to ODI repository.**

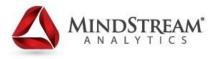

• In ERPi, select "System Settings"

|                                                         | itegrator *                       | Search                         |
|---------------------------------------------------------|-----------------------------------|--------------------------------|
| Tasks                                                   | System Settings                   | Update Configuration File Save |
| Data Load                                               | System Settings                   | [oposte constantine] gare      |
| Data Load     Workbench                                 | Settings                          |                                |
| Data Load Rule                                          | Option                            | Value                          |
| Data Load                                               | ODI Agent URL                     | http://vmç": a e i in          |
| Mapping                                                 | ODI User Name                     | SUPERVISOR                     |
| Write-Back                                              | ODI Password                      | •••••                          |
| Write-Back                                              | ODI Execution Repository          | WORKREP1                       |
| Workbench                                               | ODI Work Repository               | WORKREP1                       |
| <ul> <li>Write-Back Rule</li> <li>Write-Back</li> </ul> | ODI Master Repository Driver      | oracle.jdbc.OracleDriver       |
| Mapping                                                 | ODI Master Repository URL         | jdbc:oracle:thin:@//tc 0 3.c   |
|                                                         | ODI Master Repository User        | CODI_REPO_ERPI                 |
| HR Data Load                                            | ODI Master Repository Password    | •••••                          |
| HR Data Load                                            | EPMA Data Source Name             |                                |
|                                                         | Default POV Location              |                                |
| Batch Processing     Batch Definition                   | Default POV Period                |                                |
| Batch Execution                                         | Default POV Category              |                                |
|                                                         | POV Locked                        |                                |
| Setup                                                   | Application Root Directory        |                                |
| Source System                                           | Encrypted Password File Directory |                                |
| <ul> <li>Source Adapter</li> <li>EDM</li> </ul>         | File Archive Directory            | 1                              |

## **Test ODI agent**

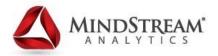

### • In ODI Studio, find ODI Agent in Topology

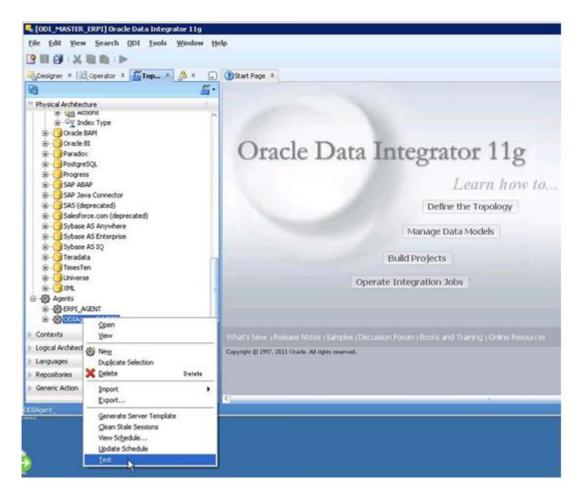

# **Initialize Source System**

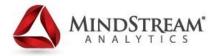

- Type: EBS R12
- Enter ODI Context Code
- Enter Drill Through URL

|                                                                                                    | s <u>T</u> ools <u>H</u> elp           |                             |             |                               |                                                |                                               |
|----------------------------------------------------------------------------------------------------|----------------------------------------|-----------------------------|-------------|-------------------------------|------------------------------------------------|-----------------------------------------------|
| 🖺 👝 🍲 Explore                                                                                                    |                                        |                             |             |                               |                                                |                                               |
| HomePage ERP Integrator                                                                                                    | ×                                      |                             |             |                               |                                                |                                               |
|                                                                                                    |                                        |                             |             |                               |                                                |                                               |
| asks                                                                                                    |                                        |                             |             |                               |                                                |                                               |
| a Load                                                                                                    | Source System                          | n                           |             |                               |                                                |                                               |
| <ul> <li>Data Load Workbench</li> </ul>                                                                                                    |                                        |                             |             |                               |                                                |                                               |
| <ul> <li>Data Load Rule</li> <li>Data Load Mapping</li> </ul>                                                                                                    | E Source Syste                         |                             | $\sim$      |                               |                                                |                                               |
| Data Load Mapping                                                                                                    | View 🗸 📌 🗛                             | dd 💥 Delete 🛃 Detach        | Initialize  |                               |                                                |                                               |
| te-Back                                                                                                    | Name                                   | Туре                        | Description | Drill-Through URL             | Base Langu                                     | uage                                          |
| Write-Back Workbench                                                                                                    | EBS_R12_UT                             | E-Business Suite Release 12 |             |                               |                                                |                                               |
|                                                                                                    | EBS_R12_F .                            | E-Business Suite Release 12 | EBS R12     | e https://eb t_tte2.ocl u u n | US                                             |                                               |
|                                                                                                    |                                        |                             |             |                               |                                                |                                               |
|                                                                                                    |                                        |                             |             |                               |                                                |                                               |
|                                                                                                    |                                        |                             |             |                               |                                                |                                               |
| Write-Back Mapping                                                                                                    |                                        |                             |             |                               |                                                |                                               |
| Write-Back Rule<br>Write-Back Mapping<br>Data Load                                                                                                    |                                        |                             |             |                               |                                                |                                               |
| Write-Back Mapping                                                                                                    |                                        |                             |             |                               |                                                |                                               |
| Write-Back Mapping<br>Data Load<br>HR Data Load                                                                                                    |                                        |                             |             |                               |                                                |                                               |
| Write-Back Mapping<br>Data Load<br>HR Data Load<br>th Processing                                                                                                    |                                        |                             |             |                               |                                                |                                               |
| Write-Back Mapping<br>Data Load<br>HR Data Load<br>h Processing<br>Batch Definition                                                                                                    |                                        |                             |             |                               |                                                |                                               |
| Write-Back Mapping<br>Data Load<br>HR Data Load<br>h Processing<br>Batch Definition                                                                                                    |                                        |                             |             |                               |                                                |                                               |
| Write-Back Mapping<br>Nata Load<br>HR Data Load<br>h Processing<br>Batch Definition<br>Batch Execution                                                                                                    |                                        |                             |             |                               |                                                |                                               |
| Write-Back Mapping<br>ata Load<br>HR Data Load<br>h Processing<br>Batch Definition<br>Batch Execution                                                                                                    |                                        |                             |             |                               |                                                |                                               |
| Write-Back Mapping<br>ata Load<br>HR Data Load<br>h Processing<br>Batch Definition<br>Batch Execution                                                                                                    |                                        |                             |             |                               |                                                |                                               |
| Write-Back Mapping<br>hata Load<br>HR Data Load<br>h Processing<br>Batch Definition<br>Batch Execution<br>p<br>Source System<br>Source Adapter<br>FOM Application                                                                                                    |                                        |                             |             |                               |                                                |                                               |
| Write-Back Mapping<br>bata Load<br>HR Data Load<br>h Processing<br>Batch Definition<br>Batch Execution<br>P<br>Source System<br>Source Adapter<br>FDM Application<br>Target Application                                                                                                    |                                        |                             |             |                               |                                                |                                               |
| Write-Back Mapping<br>Nata Load<br>HR Data Load<br>h Processing<br>Batch Definition<br>Batch Execution<br>P<br>Source System<br>Source System<br>Source Adapter<br>FDM Application<br>Target Application<br>Source Application                                                                                                    | EBS_R12_UA                             | AT : Details                |             |                               |                                                |                                               |
| Write-Back Mapping<br>Data Load<br>HR Data Load<br>HP Definition<br>Batch Definition<br>Batch Execution<br>P<br>Source System<br>Source Adapter<br>FDM Application<br>Target Application<br>Source Accounting Entities<br>Import Format                                                                                                    | EBS_R12_UA                             |                             |             |                               |                                                |                                               |
| Write-Back Mapping<br>Data Load<br>HR Data Load<br>HR Data Load<br>h Processing<br>Batch Definition<br>Batch Execution<br>P<br>Source System<br>Source System<br>Source Adapter<br>FDM Application<br>Target Application<br>Target Application<br>Source Format<br>Location                                                                     | EBS_R12_UA                             | AT : Details                |             |                               | Source System Description                      | EBS R12                                       |
| Write-Back Mapping<br>Data Load<br>HR Data Load<br>HR Data Load<br>Batch Definition<br>Batch Execution<br>P<br>Source Adapter<br>FDM Application<br>Target Application<br>Target Application<br>Target Application<br>Source Adapter<br>FDM Application<br>Target Application<br>Metadata<br>Period Mapping                                     | EBS_R12_UA<br>* Source S               | System Name EB5_R12_        |             |                               |                                                | ـد                                            |
| Write-Back Mapping<br>Data Load<br>HR Data Load<br>HR Data Load<br>H Drocessing<br>Batch Definition<br>Batch Execution<br>P<br>Source System<br>Source Adapter<br>FDM Application<br>Target Application<br>Target Application<br>Source Accounting Entities<br>Import Format<br>Location<br>Metadata<br>Period Mapping<br>Category Mapping      | EBS_R12_UA<br>* Source S               |                             | elease 12 💌 |                               | Source System Description<br>Drill-Through URL | https://el i_itstaye: o cli ut iu             |
| Write-Back Mapping<br>Write-Back Mapping<br>Write-Back Mapping<br>Batch Definition<br>Batch Execution<br>P<br>Source Acapter<br>FDM Application<br>Target Application<br>Target Application<br>Source Acapter<br>FDM Application<br>Target Application<br>Source Acaounting Entities<br>Import Format<br>Location<br>Metadata<br>Period Mapping | EBS_R12_UA<br>* Source S<br>* Source S | System Name EB5_R12_        | elease 12 💌 |                               |                                                | https://el :_itstaye: o cle ut :u<br>rcin .cm |

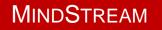

# **Define FDM Application**

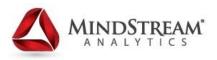

- FDM application must be defined with username, password, and a JDBC URL
- In the screen below, the Database is tested by clicking "Test Connection"

|                              | FDM App   | licatio | n         |        |      |                 |                  |            |
|------------------------------|-----------|---------|-----------|--------|------|-----------------|------------------|------------|
| Data Load                    | ( DIT NP) | meacio  |           |        |      |                 |                  |            |
| Data Load     Workbench      | View 🚽    | 🔶 Add   | 💥 Delete  | Detach |      | Test Connection |                  |            |
| Data Load Rule     Data Load | Name      |         | User Name | Pass   | word | Rêm             | ote Database     | SQL Set    |
| Mapping                      | tFDM      |         | tFDM      |        |      |                 |                  |            |
| Mapping<br>IR Data Load      | •         |         |           |        |      | The database of | connection was s | uccessful. |
| THE SPECIES SCOTTO           |           |         |           |        | L    |                 |                  |            |
| HR Data Load                 |           |         |           |        |      |                 |                  |            |

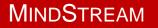

# **Define the Target System**

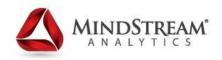

 Target Application settings: In our case, we select "Applications Registered in FDM" and then we are able to select the name of the HFM application that FDM is pointing to.

#### Setup

- Source System
- Source Adapter
- FDM Application
- Target Application
- Source counting Entities

- Import Format
- Location
- Metadata
- Period Mapping
- Category Mapping
- Process Details

| Target Application                                 | Mapping |
|----------------------------------------------------|---------|
| Target Application Summary                         |         |
| View - Add X Delete Delete Detach Refresh Metadata |         |

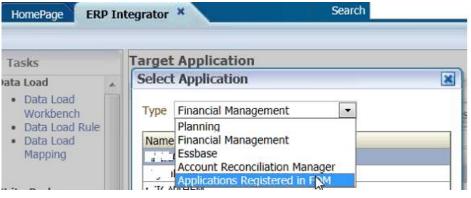

# Specify what the Target Application is

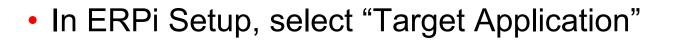

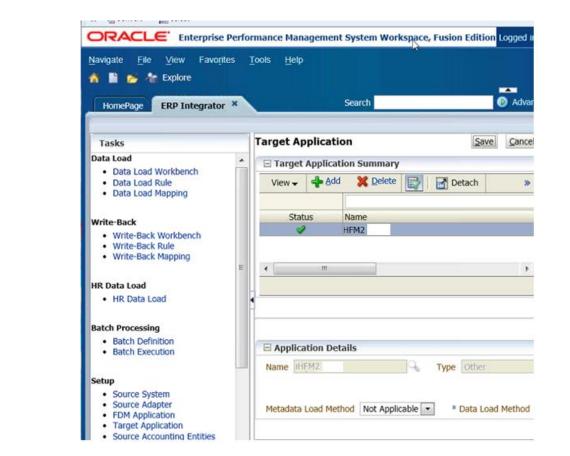

**MINDSTREAM**<sup>®</sup>

#### Setup

- Source System
- Source Adapter
- FDM Application
- <u>Target Application</u>
- Source accounting Entities
- Import Format
- Location
- Metadata
- Period Mapping
- Category Mapping
- Process Details

# **Define the Target System**

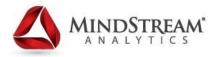

- Language = American 🙂
- Create Drill Region = Yes
- Load Method = FDM

| <ul> <li>Data Load<br/>Workbench</li> <li>Data Load Rule</li> <li>Data Load Mapping</li> </ul>    |   |          |      |                  |       |     |                  |          |
|---------------------------------------------------------------------------------------------------|---|----------|------|------------------|-------|-----|------------------|----------|
| Vrite-Back                                                                                        |   | Q 1      | Туре | Other            |       | 100 | * Language       | AMERICAN |
| <ul> <li>Write-Back<br/>Workbench</li> <li>Write-Back Rule</li> <li>Write-Back Mapping</li> </ul> | ш | ble 💌    |      | Data Load Method | FDM 💌 | Cre | ate Drill Region |          |
| <ul><li>IR Data Load</li><li>HR Data Load</li></ul>                                               |   | <u> </u> |      |                  |       |     |                  |          |

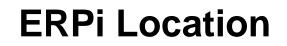

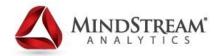

### • Create a specific location for ERPi

| Location     |                             |      |                               |                                      |   |                    |   |                            |            | Save      |
|--------------|-----------------------------|------|-------------------------------|--------------------------------------|---|--------------------|---|----------------------------|------------|-----------|
| View 🗸 📲 Add | 💥 Delete 🔛                  | 🛃 De | tach                          |                                      |   |                    |   |                            | 1          |           |
| 1            | Import Format<br>IF_EBS_R12 | 0    | Source System<br>EBS_R12_TEST | Accounting Entity<br>GAAP_ENTERPRISE | 0 | Target Application | 0 | Functional Currency<br>USD | Data Value | T         |
| coccos da    | 1,000,000                   |      | 200_412_4201                  | _orvi_enreviase                      |   |                    |   | 030                        |            | Data Valu |

## **Import Format**

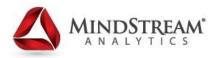

- Assign EBS segments to the HFM dimensions.
- Match ERPi with active dimensions in FDM

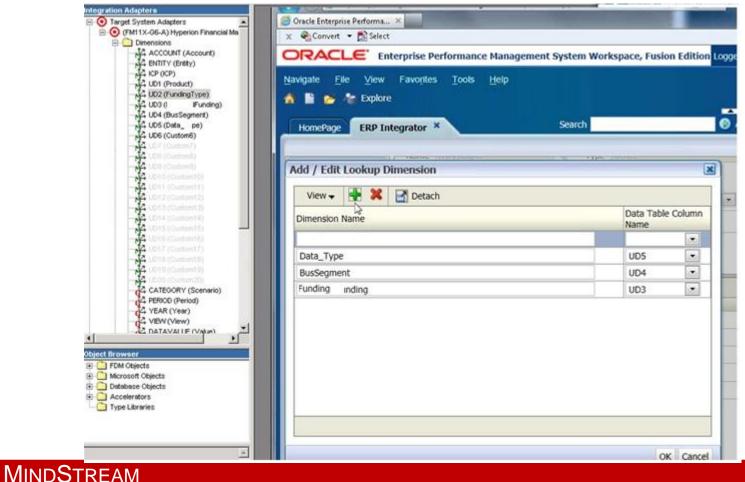

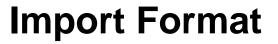

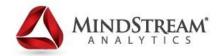

### Assign EBS segments to HFM target dimensions

| E IF_EBS_R12: M  | lappings          |                  |                  |                  |                         |             |
|------------------|-------------------|------------------|------------------|------------------|-------------------------|-------------|
| Data Load Mappi  | ing Write-Back Ma | apping           |                  |                  |                         |             |
|                  |                   | Source           |                  |                  | Concatenation Character | Target      |
| Source Segment 1 | Source Segment 2  | Source Segment 3 | Source Segment 4 | Source Segment 5 | Concatenation Character | Dimensions  |
| Pr. n 💌          | •                 |                  | *                |                  |                         | Account     |
| Business Segr    | -                 | <b></b>          | <b></b>          |                  |                         | BusSegment  |
| Ledger 💌         |                   | <b>•</b>         | <b>.</b>         |                  |                         | Custom6     |
| Expense Cent     | -                 | -                | -                |                  |                         | Data_Type   |
| Company 💌        | Product 💌         |                  | -                |                  |                         | Entity      |
| Funding Type 💌   | •                 | <b>•</b>         | <b></b>          |                  |                         | FundingType |
| Affil.jt         | Sub-Pr            |                  | <b>•</b>         |                  |                         | ICP         |
|                  |                   |                  |                  |                  |                         |             |

# Select source Ledgers to be included MINDSTREAM

 In "Source Accounting Entities" After selecting the EBS source system in the drop-down menu, options of ledgers will be available

#### Setup

- Source System
- Source Adapter
- FDM Application
- Target Application
- Source Accounting Entities

- Import Forma
- Location
- Metadata
- Period Mapping
- Category Mapping
- Process Details

| lomePage ERI                                                     | P Int | egrator ×      |                                 | Search                     |
|------------------------------------------------------------------|-------|----------------|---------------------------------|----------------------------|
| asks<br>a Load                                                   |       | Source Account | ing Entities                    |                            |
| Data Load<br>Workbench<br>Data Load Rule<br>Data Load<br>Mapping | *     |                | E-Business Suite Release 12 • S | Source System EBS_R12_TEST |
| e-Back<br>Write-Back                                             | Ŧ     | Show 🗸 View    | Detach                          |                            |
| Workbench<br>Write-Back Rule                                     |       | Select         | Accounting Entity               | Chart of Accounts          |
| Write-Back<br>Mapping                                            |       |                | GAAP_ENTERPRISE                 | GAAP_ENTERPRISE            |
| rindbhild                                                        | 1     |                | MLR_LEDGER                      | MLR_LEDGER                 |
| ata Load                                                         |       |                | STAT_LEDGER                     | STAT_LEDGER                |

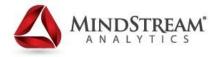

# Period & Category Mappings – same as FDM

#### Setup

- Source System
- Source Adapter
- FDM Application
- Target Application
- Source Accounting Entities
- Import Format
- Location
- Metadata
- Period Mapping
- Category Mapping
- Process Details

|                         | Period Ma  | apping |                 |        |                |                     | San |  |
|-------------------------|------------|--------|-----------------|--------|----------------|---------------------|-----|--|
| *                       | Global Ma  | pping  | Application Ma  | apping | Source Mapping |                     |     |  |
| oad<br>ench<br>oad Rule | View 🗸     | 👍 Add  | X Delete        | 3      | 🚮 Detach       |                     |     |  |
| bad Kule<br>bad         | Period Key |        | Prior Period Ke | ev.    | Period Name    | Target Period Month | Tar |  |
|                         | 6/30/2017  | 20     | 5/31/2017       | 120    | Jun-17         | Jun                 |     |  |
|                         | 7/31/2017  | 10     | 6/30/2017       | 20     | Jul-17         | Jul                 |     |  |
| Back ≡                  | 8/31/2017  | 20     | 7/31/2017       | 20     | Aug-17         | Aug                 |     |  |
| Back Rule               | 9/30/2017  | 10     | 8/31/2017       | 120    | Sep-17         | Sep                 |     |  |
| ack<br>g                | 10/31/2017 | 1      | 9/30/2017       | 10     | Oct-17         | Oct                 |     |  |
| ×                       | 11/30/2017 | 2      | 10/31/2017      | 120    | Nov-17         | Nov                 |     |  |
| d                       | 12/31/2017 | B      | 11/30/2017      | 100    | Dec-17         | Dec                 |     |  |
| a Load                  | 1/31/2018  | 100    | 12/31/2017      | 120    | Jan-18         | Jan                 |     |  |
| sing                    | 2/28/2018  | 20     | 1/31/2018       | 120    | Feb-18         | Feb                 |     |  |
| efinition               | 3/31/2018  | 2      | 2/28/2018       | 2      | Mar-18         | Mar                 |     |  |
| xecution                | 4/30/2018  | 20     | 3/31/2018       | 120    | Apr-18         | Apr                 |     |  |
|                         | 5/31/2018  | 100    | 4/30/2018       | E      | May-18         | Мау                 |     |  |
| System                  | 6/30/2018  | 120    | 5/31/2018       | 120    | Jun-18         | Jun                 |     |  |
| Adapter                 | 7/31/2018  | 20     | 6/30/2018       | 20     | Jul-18         | Jul                 |     |  |
| oplication              | 8/31/2018  | E      | 7/31/2018       | 120    | Aug-18         | Aug                 |     |  |

## **ERPi: Data Load Rule**

MINDSTREAM

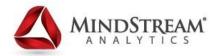

• Define how data is loaded to target

| HomePage ERP Integrator                                                                                                    | × |                |                              | Search                  |          |
|----------------------------------------------------------------------------------------------------|---|----------------|------------------------------|-------------------------|----------|
| the second second secon |   |                |                              |                         |          |
| Tasks                                                                                                    |   | * Location     | .OC_EBS_R12 🔍 Period         | Category Source: EBS_R1 | 2_ Targe |
| Data Load                                                                                                    |   |                |                              |                         |          |
| <ul> <li>Data Load Workbench</li> </ul>                                                                                                    | m |                | Pullimor y                   |                         |          |
| <ul> <li>Data Load Rule</li> <li>Data Load Mapping</li> </ul>                                                                                                    |   | View 🗸 🗐       | Add 💥 Delete 🖓 Befres        | h 🛃 Detach              | Execute  |
|                                                                                                    |   | Status         | Name                         |                         | Category |
| Write-Back                                                                                                    |   | •              |                              |                         |          |
| Write-Back Workbench     Write-Back Rule     Write-Back Mapping                                                                                                    |   | ٠.             |                              |                         |          |
| HR Data Load                                                                                                    | × |                |                              |                         |          |
| <ul> <li>HR Data Load</li> </ul>                                                                                                    |   | Details        |                              |                         |          |
|                                                                                                    |   |                |                              |                         |          |
| Batch Processing                                                                                                    |   | * Nam          | e EBS_R12_Actual             | Description             |          |
| <ul> <li>Batch Definition</li> </ul>                                                                                                    |   | * Categor      | Y Actual                     | Plan Type               |          |
| <ul> <li>Batch Execution</li> </ul>                                                                                                    |   | Accounting Ent | GAAP_ENTERPRISE              | Accounting Entity       | v Group  |
|                                                                                                    |   | * Include      |                              | * Period                |          |
| Setup                                                                                                    |   | Adjustmen      | 140                          | Mapping Type            | Deradit  |
| <ul> <li>Source System</li> </ul>                                                                                                    |   | Period         | s                            |                         |          |
| <ul> <li>Source Adapter</li> <li>SOM Application</li> </ul>                                                                                                    |   |                |                              |                         |          |
| <ul> <li>FDM Application</li> <li>Target Application</li> </ul>                                                                                                    |   | Source Filter  |                              |                         |          |
| <ul> <li>Source Accounting Entities</li> </ul>                                                                                                    |   | Source Filter  | 3                            |                         |          |
| Import Format                                                                                                    |   |                | * Amount Type                | Monetary                |          |
| Location                                                                                                    |   |                | Include Zero Balance         | No                      |          |
| <ul> <li>Metadata</li> </ul>                                                                                                    | * |                |                              | 110                     |          |
| <ul> <li>Period Manning</li> </ul>                                                                                                    |   | * Amount       | t Enr Ralance Cheet Accounte | UTD -                   |          |

# **Register Adapters**

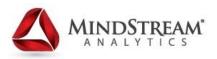

- Source adapter for ERPi (ERPI-FINE1)
  - Enter ERPI data rule name (as created in ERPi)
  - Select execution mode

**MINDSTREAM** 

Check box for Enable drill though

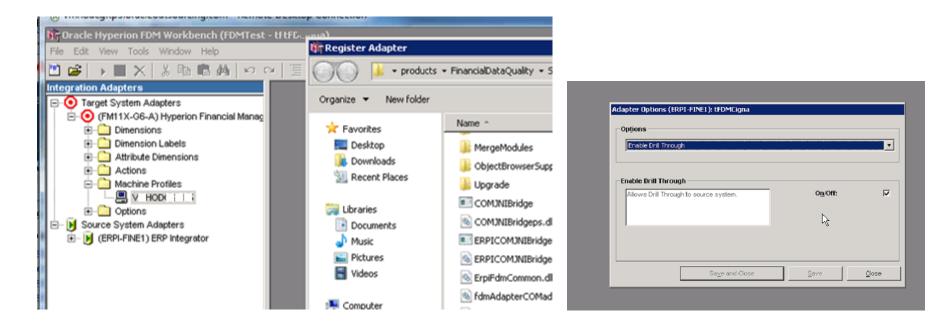

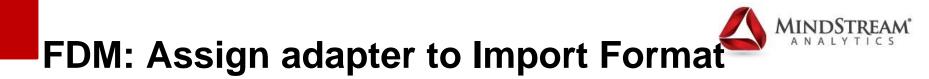

- FDM Import format screen
- Select Source Adapter ERPI-FINE1

|   | Page (1 of 1) 1                        |  |  |  |  |
|---|----------------------------------------|--|--|--|--|
|   | Fields for Selected Import Format      |  |  |  |  |
| ٦ | Made Brid Marke Grid 📧 Export to Excel |  |  |  |  |
|   | Source Adapter                         |  |  |  |  |
|   | Adapter=ERPI-FINE1                     |  |  |  |  |
|   |                                        |  |  |  |  |

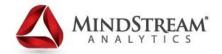

# Considerations **MOVING TO FDMEE**

# FDMEE: what's new?

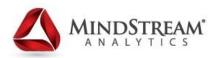

- Full-Featured integration of FDM and ERPi
  - Maintains key functionality from classic FDM
  - Now enables load of metadata, data, dill through

#### Simplified Installation

- In the past FDM, ERPi, ODI were installed separately
- An install of FDMEE includes the install and configuration of ODI and are on the same server

#### ✓ Full Lifecycle Management Support

• LCM makes migration much easier and complete like other Workspace applications

#### Consistent Hyperion Interface

- Integrated on Workspace and consistent with other Oracle Hyperion interfaces like HFM and Planning
- Load Balancing configuration is consistent with the other Hyperion EPM products.
- Hyperion Shared Services
  - Groups can be created
  - security applied by location

#### Now on 64-bit Platform

- Previously 32 bit FDM limited scalability
- New architecture improves performance for larger applications and real-time performance

# **FDMEE Data Flow, Architecture**

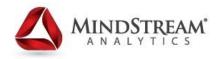

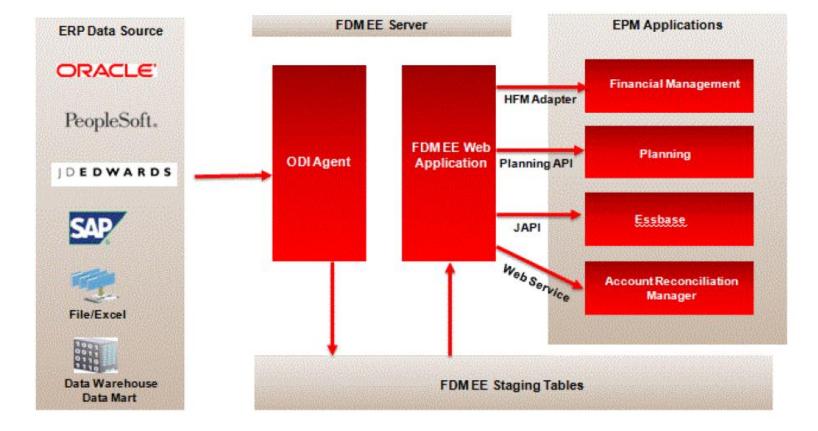

# **Considerations:** What is your current state?

- Do you currently use ERPi?
- What are your target systems?
- What are your data sources?
- Application size:

- Number of Locations
- Number of Maps
- Conditional mapping numbers/complexity
- Number and complexity of import and event scripts
- Do you use Multi-Dimensional mapping scripts?
- How involved is IT in Hyperion development/Maintenance?

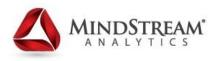

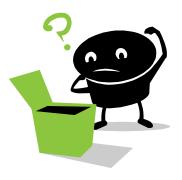

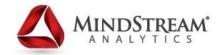

# Considerations **HERE'S WHY I NEED TO KNOW**

# **Rebuild FDM, Migrate ERPi**

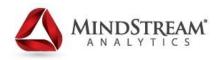

- The migration from FDM Classic to FDMEE will require re-development in most areas.
- ERPi to FDMEE is upgraded when applying the Maintenance Release. Yet, many specific items in ERPi need to be re-entered.

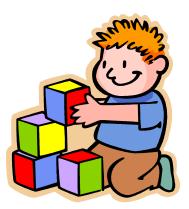

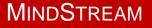

# **New Coding: Time to learn Jython!**

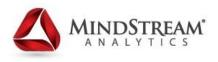

- Jython is a high-level, dynamic, object-oriented language that integrates Python with Java
- FDM mapping can be migrated except for conditional maps which require re-development as either a #SCRIPT in Jython or a SQL case statement.
- Event, Custom, and import scripts need to be rewritten in either Jython or VB.Net.
  - Note, the VBScript in FDM is now VB.Net in FDMEE, which has some syntax differences.

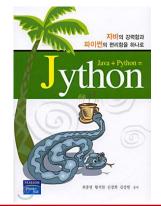

# **Added Mapping Options**

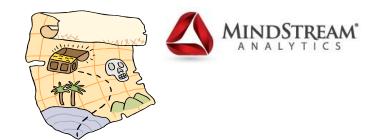

- "Like" mapping includes new conditions
  - <x> such as <1>, <2>. <3>,... used on concatenated source values and selects a corresponding segment based on the vale of x.
    - Example: <3> for a concatenated source data 345\_10005\_7654 would return the third segment 7654.
  - <Blank> to map blank source values
- Multidimensional mapping
  - Now can assign mapping based on various source fields.
     Example: A combination of field 3 and 5 are required to make an account mapping.
  - Eliminates need for import script coding (varvalues)

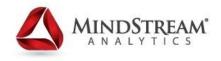

# Significant interface change from FDM Classic

- The new interface for FDMEE is very different than FDM classic. It is on the Hyperion Workspace now and has a similar feel/consistency as HFM and Planning.
- If you have been using ERPi, it will be familiar looking.
- While some usability is standardized for the end user, FDMEE may require more support from an IT group for maintenance.

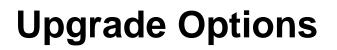

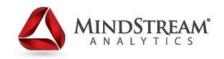

- Existing FDM Classic users can continue to use FDM Classic and upgrade to 11.1.2.3 or FDMEE.
- New FDM customers must begin with FDMEE

# Is my client ready for FDMEE?

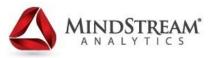

## **No Brainer**

- Utilize ERPi with FDM
- Have a strong IT support team that is familiar with ERPi setup and configuration
- Simple import scripts

# Risks

- EBS implemented without sub-ledgers, therefore Dual Load (or similar) solution still needed.
- Some complicated event and custom scripts
- Budget (its worth it!)

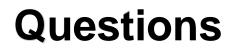

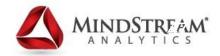

Contact: Saqib Qureshi

squreshi@mindstreamanalytics.com

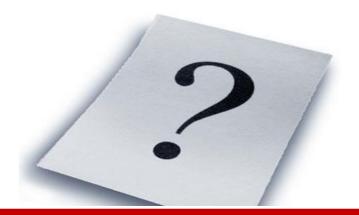

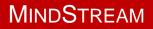